# **NBAR 5.1 Release Notes**

NetBackup Advanced Reporter 5.1 is a client/server application where the client component is a web GUI that runs in any supported web browser.

For information on supported platforms, installation requirements, and directions on how to install NetBackup Advanced Reporter (NBAR), please refer to the *System Administrator's Guide*. The /Doc (UNIX) or \Doc (Windows) directory on the CD-ROM contains a version of the *NetBackup Advanced Reporter System Administrator's Guide* in PDF format.

These release notes contain the following sections:

- **[Supported Platforms](#page-0-0)**
- ◆ New Features in NBAR 5.1
- New Features in NBAR 5.0
- Limitations
- ◆ [Known Issues](#page-5-0)
- **End of Life Statement**

## <span id="page-0-0"></span>**Supported Platforms**

There are two parts to platform support: the host operating systems and versions of NetBackup that NBAR runs on, and the supported browsers used to view the web console.

For more information on supported platforms, refer to the Product Dependencies section of the *NetBackup Release Notes.* 

### **Platform Requirements**

- NBAR 5.1 supports NetBackup 5.1.
	- NBAR supports VERITAS NetBackup Enterprise Server and VERITAS NetBackup Server.

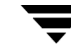

### **Supported Server Platforms**

NetBackup Advanced Reporter supports the following operating systems

Supported Server Platforms

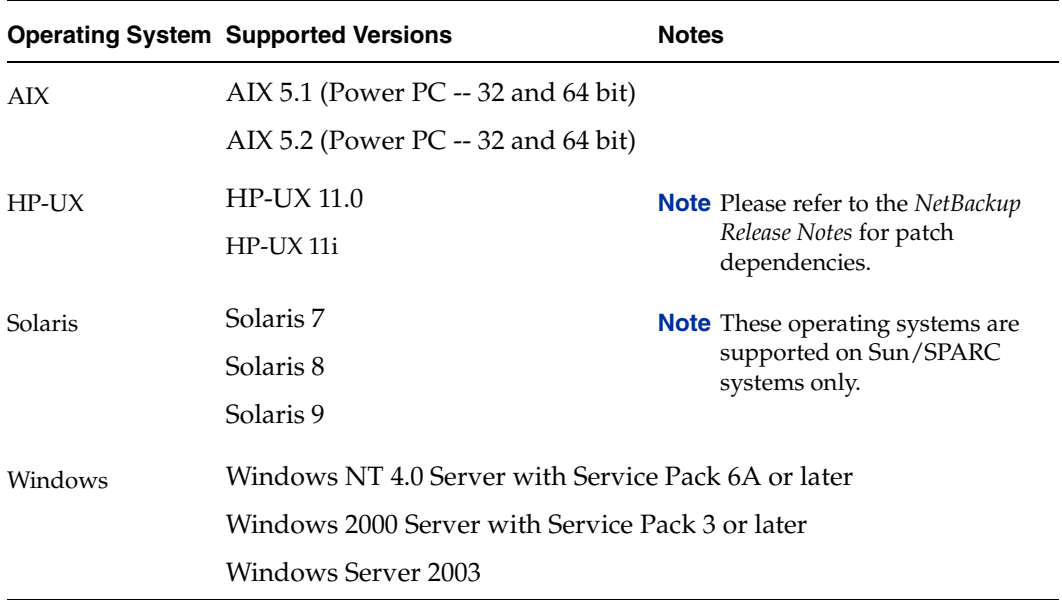

#### **Supported Cluster Solutions**

NBAR supports the following clustering solutions on VERITAS NetBackup Enterprise Server.

NBAR does not support upgrading to a clustered configuration from a standalone NBAR configuration. Additionally, you can only upgrade cluster configurations which were supported by NBAR 5.0

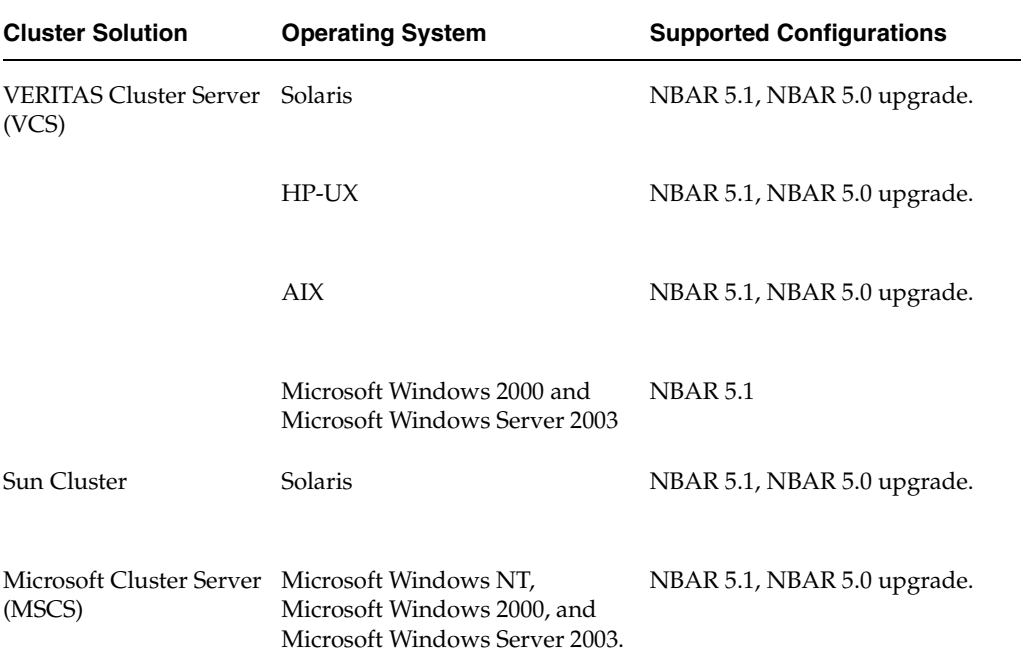

See the *NetBackup High Availability Guide* for more information about supported clusters.

### **Supported Client Platforms and Browsers**

NetBackup Advanced Reporter supports the following operating systems and browsers marked with an X:

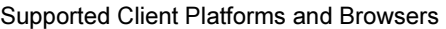

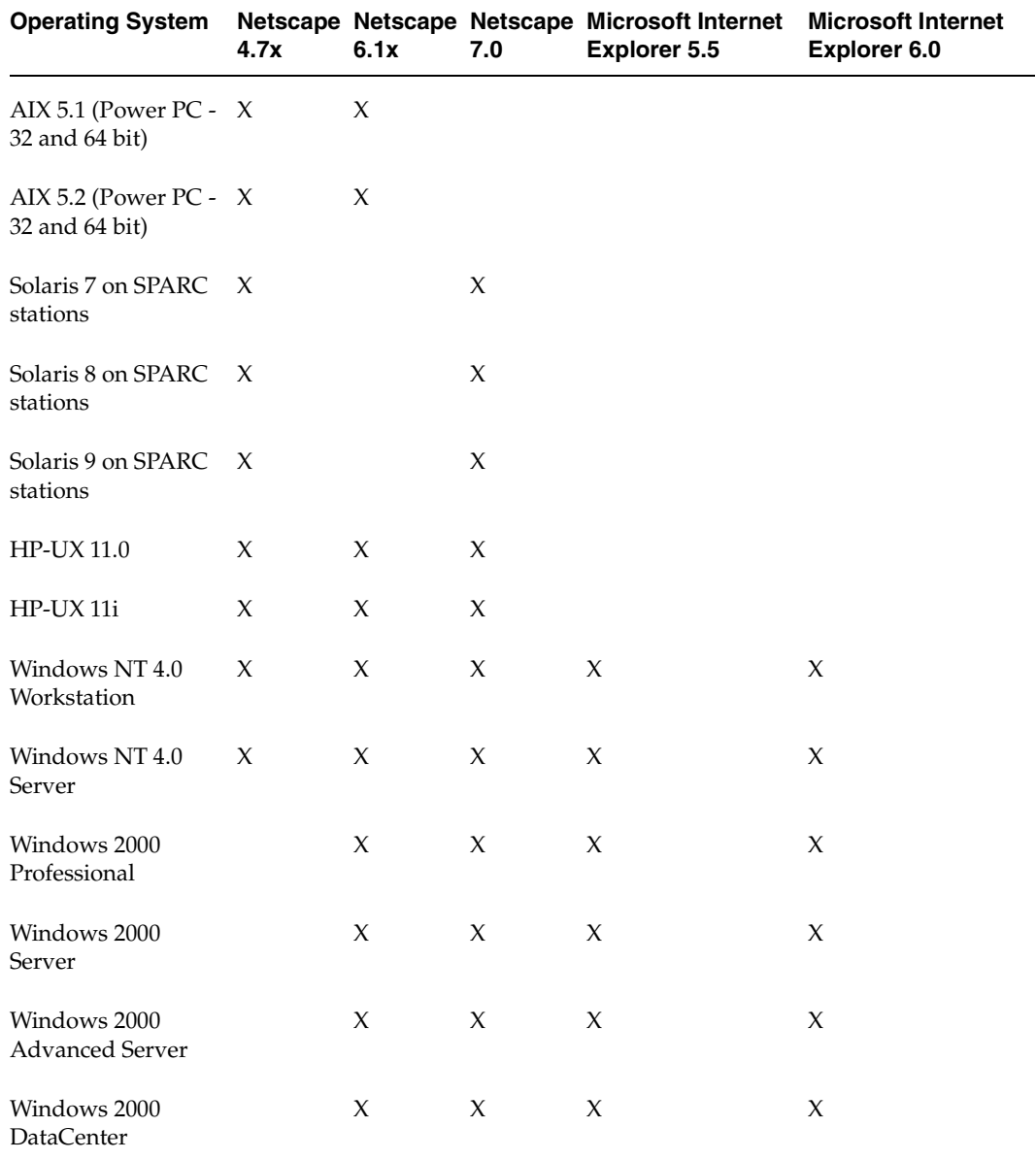

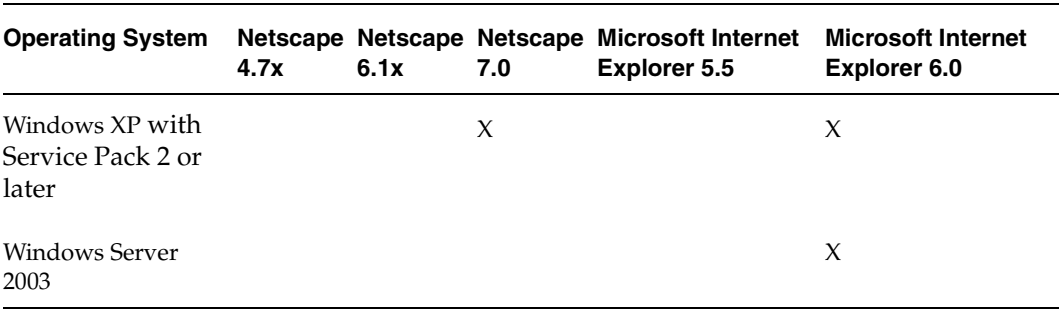

Supported Client Platforms and Browsers (continued)

**Note** NBAR requires an English language browser.

## <span id="page-4-0"></span>**New Features in NBAR 5.1**

- NBAR supports VERITAS Cluster Server on Microsoft Windows 2000 and 2003.
- NBAR supports NetBackup Access Control (NBAC)

## <span id="page-4-1"></span>**New Features in NBAR 5.0**

- Initial support for clusters.
- ◆ NBAR reports on more job types.
- ◆ In previous versions of NBAR, the KNOWN\_MASTER and MASTER\_OF\_MASTERS entries were shared with GDM. In version 5.0 and later, GDM tracks this information separately.
- ◆ You no longer need to use the cron or at utility to schedule a time for collected information to be sent to the NBAR server. In 5.0 and later, this occurs directly after the collection process (arloader) has run.
- ◆ On UNIX systems, NBAR will be automatically started by the NetBackup startup script.
- ◆ Better support for disk-based media; paths up to 255 characters supported. Catalog backups also support paths with up to 255 characters.
- ◆ NULL domain name support

We no longer require a domain name during NBAR installation. However, some UNIX systems require that you enter the test NULL for the domain name.

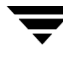

In previous versions of NBAR, --config -e true *disabled email*, and --config -e false *en*abled it. This has been reversed in this release.

You must rewrite any scripts which include this parameter in order for the scripts to execute properly.

- Improved support for very large files
- Support for Windows 2003
- Support for Netscape 7

## <span id="page-5-1"></span>**Limitations**

- NBAR does not support Windows 64-bit hardware (Itanium)
- NBAR does not support upgrading from a standalone configuration to a clustered configuration.

## <span id="page-5-0"></span>**Known Issues**

This section explains known issues in this release of NetBackup Advanced Reporter. For more technical issues, refer to the VERITAS Customer Support site. Navigate to http://www.support.veritas.com. Search on Advanced Reporter.

#### **Time to Completion**

Be aware that if you have a large amount of data to load from the NetBackup database, it may take a long time (upwards of 30 minutes) for your installation to complete.

#### **Temporary Directory Left after Upgrade from 4.5 on Windows**

During an upgrade, the Windows install leaves a copy of the previous database in the <install\_directory>\nbar\_olddb\nbar directory. The user receives a message that the copy can be deleted after the user has determined the upgrade is successful.

#### **Upgrading NBAR in a Clustered Environment**

If you are planning to upgrade NetBackup Advanced Reporter from 5.0 to 5.1 in a clustered environment, we suggest you take the following steps:

- List all NetBackup Master servers that are part of the cluster.
- Note which server is the active node.

For instructions on how to uninstall and install NBAR in a clustered environment, please refer to the installation chapter in the *NetBackup Advanced Reporter System Administrator's Guide*.

#### **Planning for a Cluster Upgrade on Windows**

The machines in each cluster must:

- ◆ Be running NetBackup Enterprise Server 5.1
- Have valid NetBackup and NetBackup Advanced Reporter licenses
- Have NBAR 5.1 installed on each inactive node first, then on the active node.

**Note** DO NOT uninstall NBAR from the active node as this action will delete the database. There is no need to uninstall NBAR from the inactive nodes.

#### **Planning for a Cluster Upgrade on UNIX Systems**

The machines in each cluster must:

- Be running NetBackup Enterprise Server 5.1
- ◆ Have valid NetBackup and NetBackup Advanced Reporter licenses
- ◆ Have NBAR 5.0 uninstalled from each inactive node first.
- ◆ Have NBAR 5.0 uninstalled from the active node.

**Note** Do not reboot the system. The database has been moved to the /tmp directory and will be deleted on reboot.

◆ Have NBAR 5.1 installed on each inactive node first, then on the active node.

#### **Web Server Unavailable after Reboot on HP-UX**

The web server may not start automatically after a reboot. If it does not, manually restart all services by executing the following commands:

```
/usr/openv/nbar/bin/nbar stop
/usr/openv/nbar/bin/nbar start
```
#### **Corrected Syntax for Enabling or Disabling Email**

In previous versions of NBAR, nbaremail --config -d true disabled email, and nbaremail --config -d false enabled it. Since 5.0, nbaremail --config -e true enables email, and nbaremail --config -e false disables it.

## <span id="page-7-0"></span>**End of Life Statement**

With the next major release of NetBackup, VERITAS will replace all legacy versions of Global Data Manager and NetBackup Advanced Reporter with a new NetBackup management product that will combine many of the same benefits of these two separate products, while adding additional features as well. The current Global Data Manager and NetBackup Advanced Reporter products will continue to be maintained and supported according to established VERITAS Technical Support policies, however no new functionality will be added to these products. Customers will be encouraged to migrate from the legacy versions of Global Data Manager and NetBackup Advanced Reporter to the new NetBackup management product when it is made available with the next major release of NetBackup. While this new product will offer more advanced capabilities, customers should expect that some legacy functionality or historical data may no longer be available following the migration. VERITAS intends to provide a way for customers with active maintenance contracts to convert their licenses from the older products to the new product.